# **Monitoring Databases**

This topic explains how to configure monitoring for databases.

Sections include:

- [Difference Between Event Monitor and DB Tools](#page-0-0)
- [Configuration](#page-0-1)
- [Notes](#page-1-0)

#### <span id="page-0-0"></span>Difference Between Event Monitor and DB Tools

The Event Monitor allows you to execute a SQL query on a database of your choice after each test executes within the test suite.

Although the [DB](https://docs.parasoft.com/display/SOAVIRT9106/DB) Tool can be used for similar purposes, the Event Monitor Database mode is better suited for retrieving database rows when events occur as a result of your application logging messages into a database.

The Event Monitor is different than the DB Tool in a number of ways:

- A single Event Monitor in your test suite can execute database queries automatically after each test execution. This relieves you from having to add a DB Tool directly after each test.
- It allows delayed query execution (see the "Event polling delay after each test finishes execution" option under the Options tab). This is important for many logging databases because the logged entries may not reach the database in real time.
- It can consolidate the database entries into a single flow of events within a test suite, while the DB Tool gives you the flexibility to execute isolated and different queries at the desired points of your use case scenario.
- It helps you isolate the entries that were added to the database during test execution.

## <span id="page-0-1"></span>**Configuration**

Double-click the **Event Monitor** tool to open up the tool configuration panel.

### Configuring the Event Source

Click the **Event Source** tab and configure the following settings:

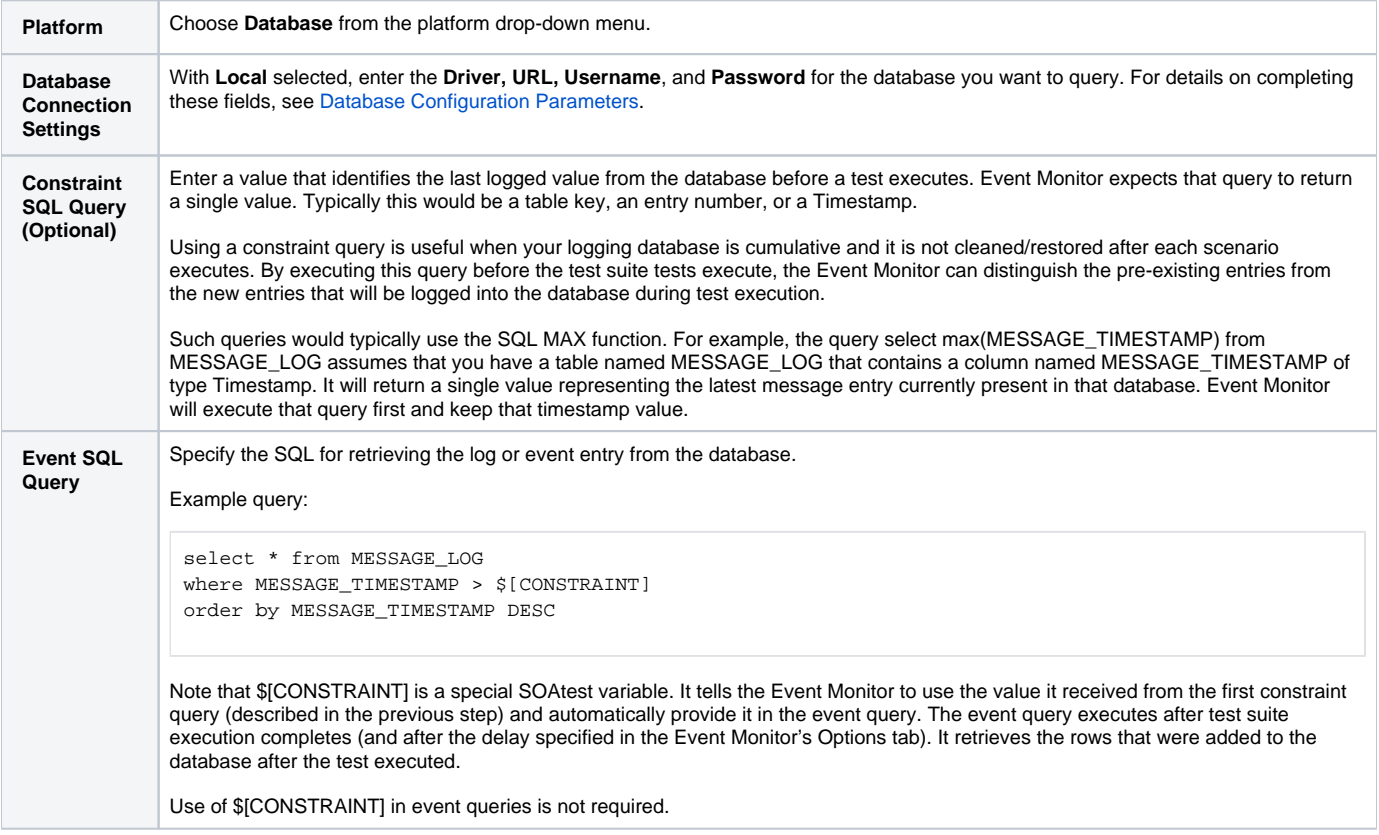

#### Configuring Event Monitoring Options

Click the **Options** tab and modify settings as needed.

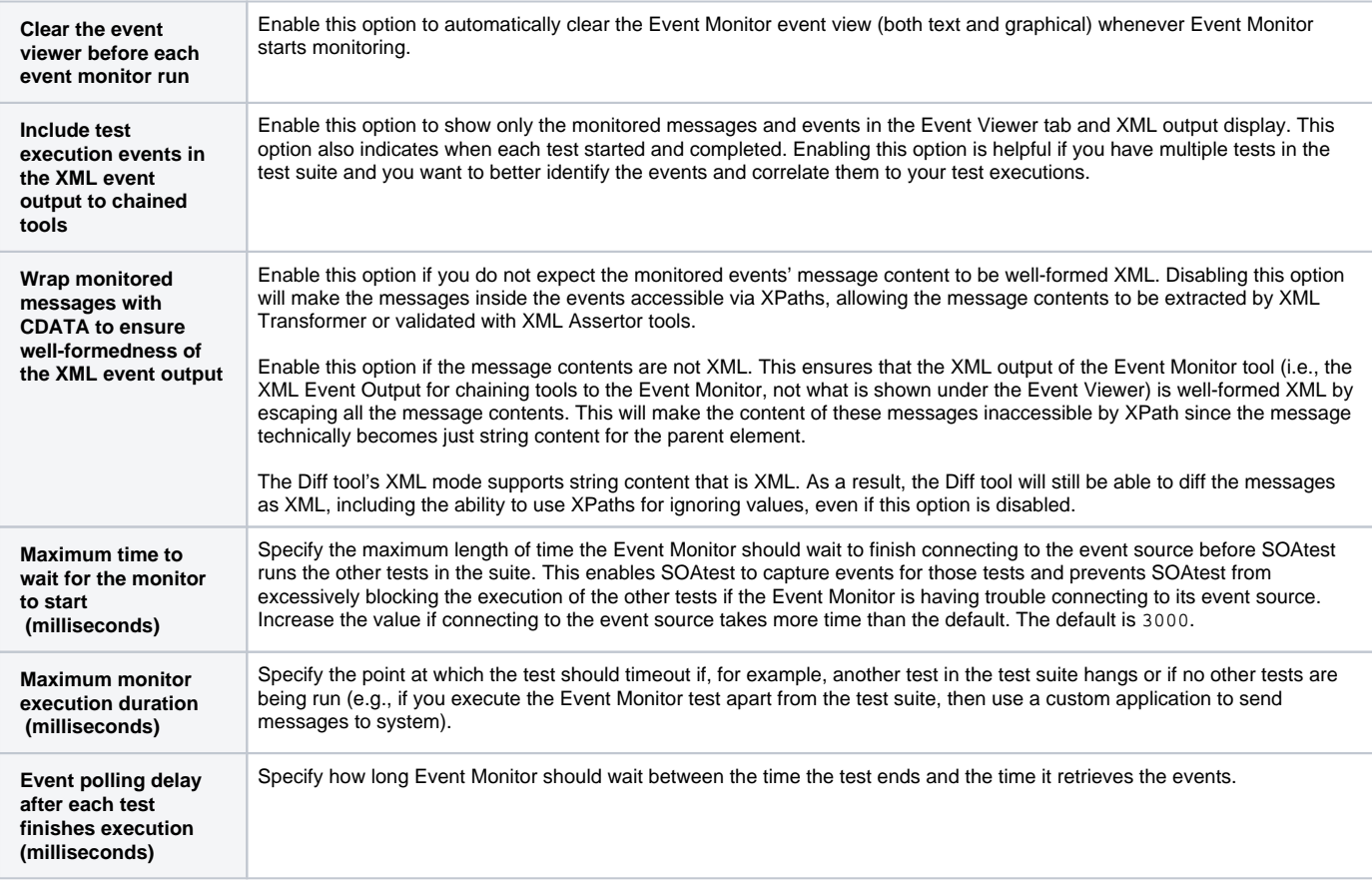

#### <span id="page-1-0"></span>**Notes**

- The **Event Viewer** tab will display each row retrieved by the Event SQL query as a box in the event sequence flow. Double-clicking the box opens a dialog with data details.
- You can chain XML tools to a database Event Monitor. Since the database rows are output in XML, they can be diffed, validated with XML Assertor, etc.